<sup>A</sup>ctive<sup>z</sup>

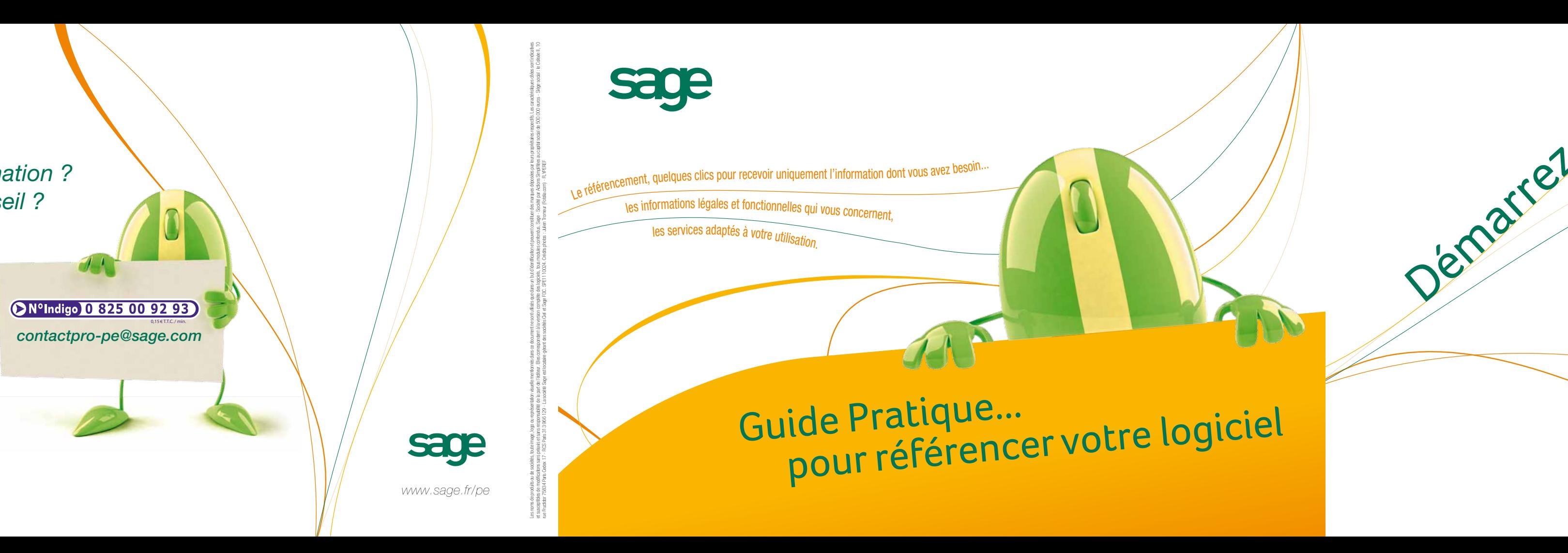

Reflexible Sur Reflexible Sur Reflexible Sur Reflexible Sur Reflexible Sur Reflexible Sur Reflexible Sur Reflexible Sur Reflexible Sur Reflexible Sur Reflexible Sur Reflexible Sur Reflexible Sur Reflexible Sur Reflexible S Référencez votre logiciel sur notre portail Internet (ou par courrier) **afin d'authentifier votre licence.** Vous recevrez en retour votre code d'accès.

Faites installer votre logiciel sur votre PC par un partenaire de proximité ou contactez directement le Service Clients Sage au 0.825.00.92.93 (0,15€ TTC/min.). Munissez-vous du courrier « **Votre clé d'authenticité Sage** » reçu avec votre colis.

Une fois votre logiciel installé, vous disposez de 30 accès. **Pensez à vous référencer** pour obtenir votre code d'accès et ainsi débrider le logiciel.

A réception de votre code d'accès, ouvrez le logiciel et saisissez ce code afin de **débrider votre logiciel** et commencez à travailler en toute sérénité.

## *Une information ? Un conseil ?*

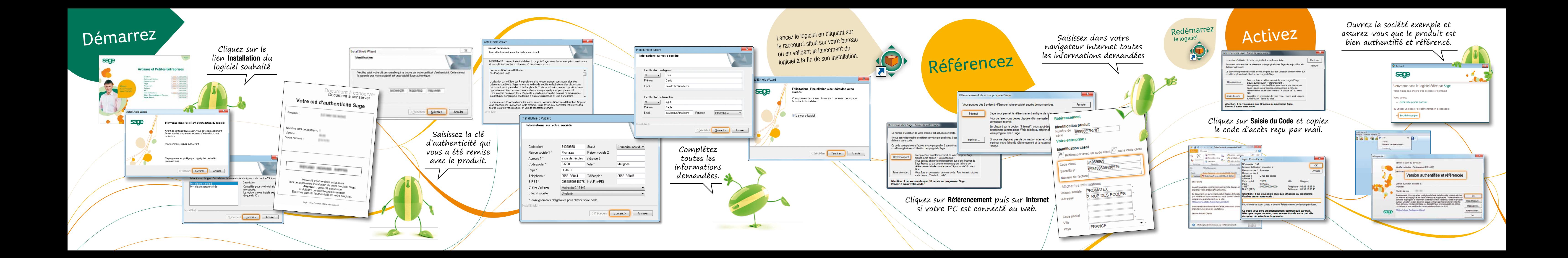